# A Brief Note of Analyzing and Plotting  $\nu_{\mu}$  Disappearance in SBN Detector under ROOT Framework

Castaly Fan

January 2020

#### Abstract

This is a brief technical note of analyzing the  $\nu_{\mu}$  disappearance in SBN detector. We here provide a kind of method of plotting the histograms and the heat map plot. We will explore the properties via ROOT framework supported by CERN. The main language we used is  $C++$ .

# Contents

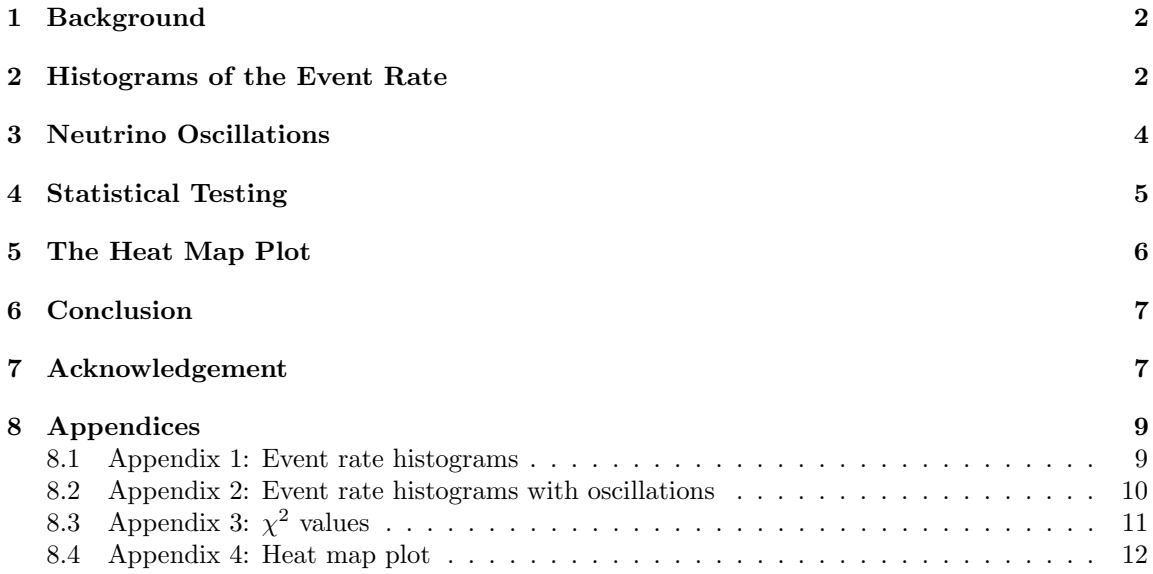

# <span id="page-1-0"></span>1 Background

<span id="page-1-3"></span>For searching sterile neutrinos, one way is to look over the disappearence (reduction) of muon neutrinos  $(\nu_{\mu})$  in a muon neutrino beam. The data of detector properties we have is shown as below:

Table 1: Data of detector properties[\[1\]](#page-7-0)

| Detector            |             |                               | Baseline   Active LAr mass   POT (protons on target) |
|---------------------|-------------|-------------------------------|------------------------------------------------------|
| <b>SBND</b>         | 110m        | $112 \text{ tons}$            | $6.2 \times 10^{20}$                                 |
| MicroBooNE   $470m$ |             | 89 tons                       | $13.2 \times 10^{20}$                                |
| ICARUS              | $\sim$ 600m | $\frac{1476 \text{ tons}}{6}$ | $6.2 \times 10^{20}$                                 |

The cross section  $\sigma(E_{\nu})$  for CCQE  $\nu_{mu}$  interactions on <sup>4</sup>Ar is shown as the left figure below. And the initial neutrino flux  $\phi(E_\nu)$  without oscillations at MicroBooNE is shown as the right figure below.

<span id="page-1-4"></span>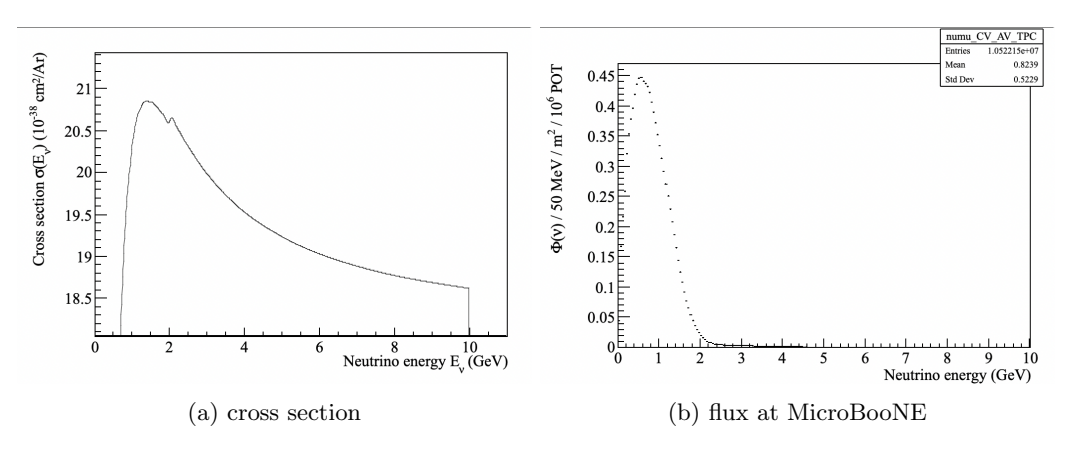

Figure 1: The figure of cross section and flux.

Given the number of argon nuclei  $N_{Ar}$ , we can calculate the event rate

<span id="page-1-2"></span>
$$
N_{ev}(E_{\nu}) = \sigma(E_{\nu}) \times N_{Ar} \times [\phi(E_{\nu}) \times \Delta E_{\nu}] \times POT \tag{1}
$$

Armed with the equation [1](#page-1-2) and the data of Table [1,](#page-1-3) we can start the task step by step.

### <span id="page-1-1"></span>2 Histograms of the Event Rate

Equation [1](#page-1-2) shows that the event rate depends on the number of  $4_{Ar}$ , which can be expressed as

$$
N_{Ar} = \frac{M \times N_A}{W} \tag{2}
$$

where M is the mass in gram, W is the atomic weight, and  $N_A$  is the number of nuclei per mole (namely,  $6.02 \times 10^{23}$ ). Now, let us consider  $N_{Ar}$  of each detectors. Given the LAr mass of Table [1,](#page-1-3) we obtain:

- $1.6856 \times 10^{30}$  for SBND
- $1.3395 \times 10^{30}$  for MicroBooNE
- 7.1638  $\times$  10<sup>30</sup> for ICARUS

Then, we can create the event rate's histogram according to Equation [1.](#page-1-2)

Back to the Figure [1,](#page-1-4) the cross section for each detector is the same, whereas the curve of the flux would be scaled by the factor  $\frac{1}{r^2}$  since the flux falls off with the distance r from the target. For instance, given that the flux at MicroBooNE depends on the distance 470 m, the flux at SBND would be scaled by  $(470/110)^2$  m and the flux at ICARUS would be scaled by  $(470/600)^2$  m.

Given that Equation [1,](#page-1-2) the unit should be considered in order to create the event rate's histogram. So we can simply write down the event rate equation in terms of the units:

$$
[N] = \left[\frac{cm^2}{Ar}\right] \times [Ar] \times \left[\frac{1}{MeV \cdot POT \cdot m^2}\right] \times [MeV] \times [POT] \tag{3}
$$

<span id="page-2-0"></span>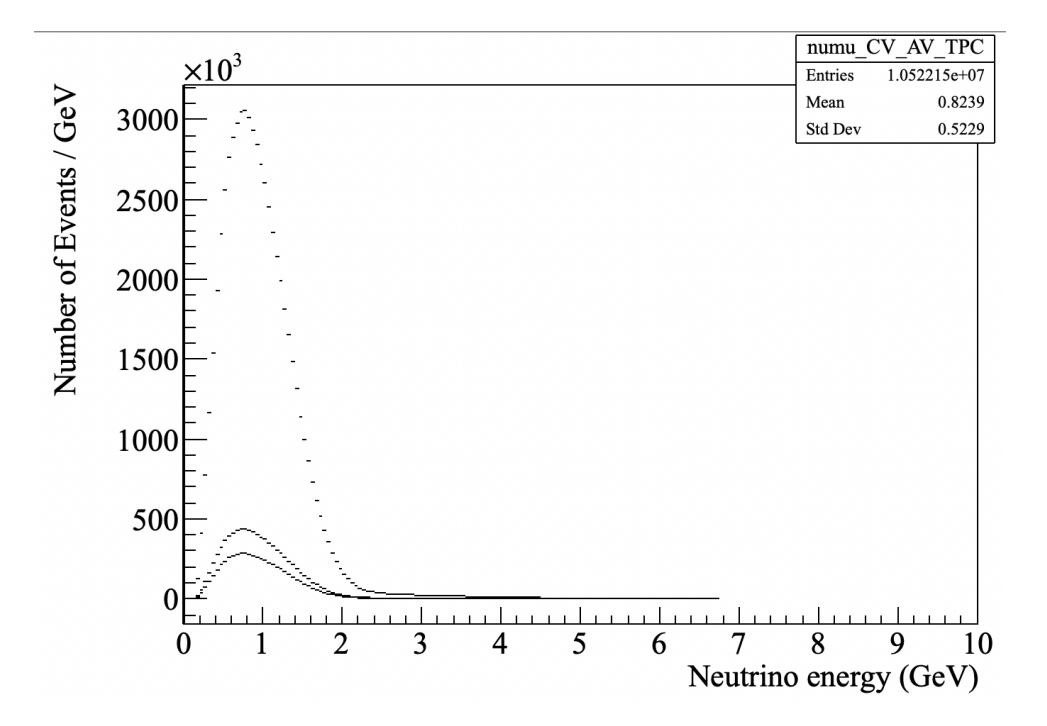

Figure 2: Event rate's histogram. The curves from up to down are respectively corresponding to SBND, ICARUS, and MicroBooNE.

Here,  $[N]$  is denoted by the number of event. Then we have to notice the unit should be normalized, in particular,  $[cm^2]$  is for cross section whereas  $[m^2]$  is for flux.

As a result (See Appendix 1), the histogram of event rate for each detector can be created as Figure [2.](#page-2-0)

By calculating the total number of events according to the Figur[e2,](#page-2-0) we can obtain the value  $3.13398 \times 10^6$ , which is almost matched with the number of  $\nu_\mu$  events during  $\nu_\mu n \to \mu^- p$  process based on the SBN proposal (namely, 3,122,600).

### <span id="page-3-0"></span>3 Neutrino Oscillations

To explore the disappearance of  $\nu_{\mu}$ , we have to know the probability where  $\nu_{\mu}$  remain, denoted by  $P_{\nu_\mu \to \nu_\mu}$ . In general, if  $P_{\nu_\mu \to \nu_x}$  means the probability that  $\nu_\mu$  turn into  $\nu_e$ ,  $\nu_\tau$ , or  $\nu_s$  (sterile neutrinos), then  $P_{\nu_\mu \to \nu_\mu}$  would be reasonably equal to  $1 - P_{\nu_\mu \to \nu_x}$ . Specifically, we have a formula describing  $\nu_{\mu}$  disappearance as below[\[2\]](#page-7-1):

$$
P_{\nu_{\mu}\to\nu_{\mu}}^{3+1} = 1 - \sin^2(2\theta_{\mu\mu})\sin^2\left(\frac{\Delta m^2 L}{4E_{\nu}}\right)
$$
 (4)

The equation above is taken by natural units. Thus, we can write down the form in SI units:

$$
P_{\nu_{\mu}\to\nu_{\mu}}^{3+1} = 1 - \sin^2(2\theta_{\mu\mu})\sin^2\left(1.27\frac{\Delta m^2 L}{E_{\nu}}\right) \tag{5}
$$

where  $\theta$  is the mixing angle, L is the oscillation distance in kilometers, and E is the neutrino energy in GeV.

<span id="page-3-1"></span>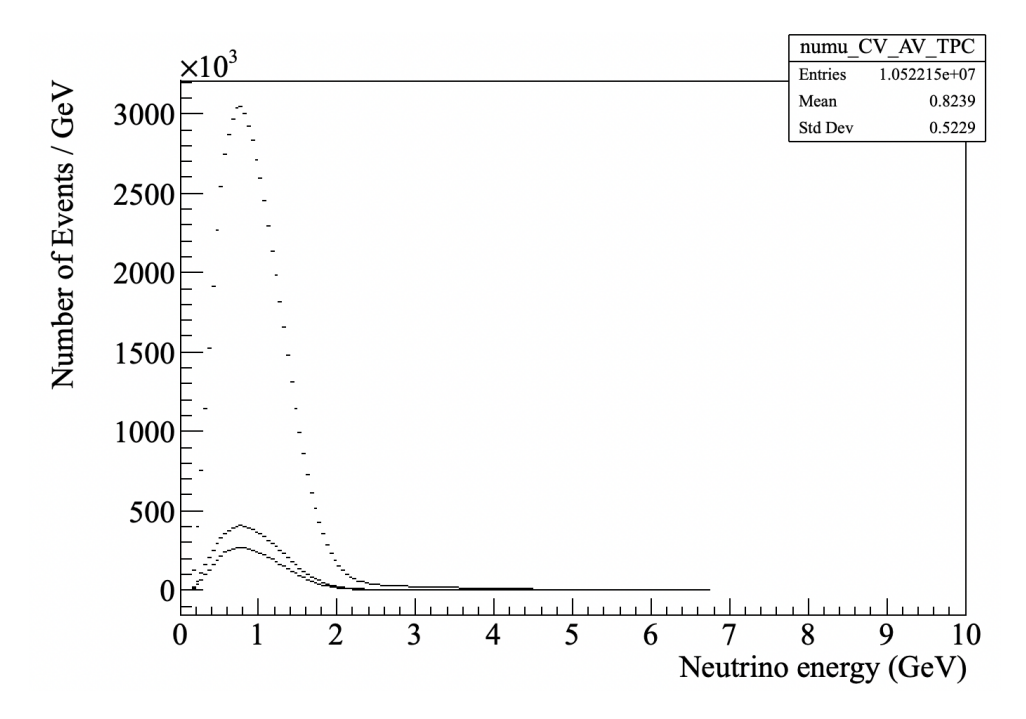

Figure 3: Event rate's histogram with oscillations. The curves of SBND, ICARUS, and MicroBooNE are same as Fig [2,](#page-2-0) whereas have subtle differences between both diagrams.

By arbitrarily setting  $\sin^2(2\theta_{\mu\mu}) = 0.1$  and  $\Delta m^2 = 1eV$ , the factor of probability can be simply written as

<span id="page-4-1"></span>
$$
P_{\nu_{\mu}\to\nu_{\mu}}^{3+1} = 1 - 0.1 \sin^2 \left( 1.27 \frac{L}{E_{\nu}} \right)
$$
 (6)

, which shows the probability of oscillations depends on the distance  $L$  and the neutrinos energy  $E_{\nu}$ .

To create the event rate histogram with neutrino oscillations, we can consider the factor of equation [6.](#page-4-1) The distance  $L$  is corresponding to each detector's baseline (see Table [1\)](#page-1-3), as for the energy  $E_{\nu}$ , it is given by the flux histogram as Figure [1.](#page-1-4) Now, we can obtain the event rate histogram with oscillations, which is shown as Figure [3](#page-3-1) (See Appendix 2).

By looking at the Figure [3](#page-3-1) roughly, it is hard to see obvious differences between that with the one without oscillations (Figure [2\)](#page-2-0). However, there are actually few subtle differences between both histograms. Now what we have to do is to analyze the details of both curves via statistical ways.

### <span id="page-4-0"></span>4 Statistical Testing

Statistically, to do data fitting work, we need to use least squares in order to minimize the sum of squared errors and residuals [\[3\]](#page-7-2). Consider a function  $y_i$ ,  $i = 1, ..., N$  as a function of another variable  $x_i$  without error. Each  $y_i$  has a different unknown mean  $\lambda_i$  and a known variance  $\sigma_i^2$ . Then, suppose the true value  $\lambda$  is the function of x and depends on unknown parameters  $\theta = (\theta_1, ..., \theta_m)$ , that is,  $\lambda = \lambda(x; \theta)$ . Now, consider the  $\chi^2(\theta)$  quantity:

$$
\chi^2(\theta) = \sum_{i=1}^N \frac{(y_i - \lambda(x_i; \theta))^2}{\sigma_i^2} \tag{7}
$$

In other words,  $y_1, ..., y_N$  are measured with errors  $\sigma_1, ..., \sigma_N$  at each  $x(x_1, ..., x_N)$  value without errors. The true value  $\lambda_i = \lambda(x_i; \theta)$ , where  $\theta$  is adjusted to minimize the value of  $\chi^2$  given by the equation above.

Assume un-oscillated event rate histogram is  $y_i$  and oscillated one is another function  $\lambda$ . For the variance  $\sigma_i^2$ , consider it as  $\lambda$ , since we regard the case as a Poisson distribution (i.e. the mean equal to the variance). Thus, the chi-squared value of one detector can be simply obtained from:

$$
\chi^2 = \sum_{i=1}^N \frac{(y_i - \lambda_i)^2}{\lambda_i} \tag{8}
$$

As for the total chi-squared value for three detectors can be written as the sum

$$
\chi_{total}^2 = \chi_a^2 + \chi_b^2 + \chi_c^2 \tag{9}
$$

where the index a, b, and c can be represented as the detector SBND, MicroBooNE, and ICARUS respectively.

Then we can print out the  $\chi^2$  value for each detector (Appendix 3). we get:

- SBND:  $\chi^2_a = 0.278707$
- MicorBooNE:  $\chi_b^2 = 1.54599$

• ICARUS:  $\chi_c^2 = 3.45765$ 

So that the total  $\chi^2$  value is  $\chi^2_{total} = \chi^2_a + \chi^2_b + \chi^2_c = 5.282347$ , which shows the difference between null hypothesis (un-oscillated) with oscillated histograms.

# <span id="page-5-0"></span>5 The Heat Map Plot

Given that the  $\chi^2$  value for each detector, we can make a heat map plot to show whether the experiment can be consistent with or rule out statistically. To realize it, we must make a 2-D plot, that is, TH2D in ROOT framework (Appendix 4).

Ultimately, the plot on canvas is shown as Figure [4.](#page-5-1) The amazing result is important in testing the sensitivity for each detector. Note that the axis is set as logarithmic value. For the formal heat map plot, the curves can be shown more obviously, which is shown as Figure [5.](#page-6-2)

<span id="page-5-1"></span>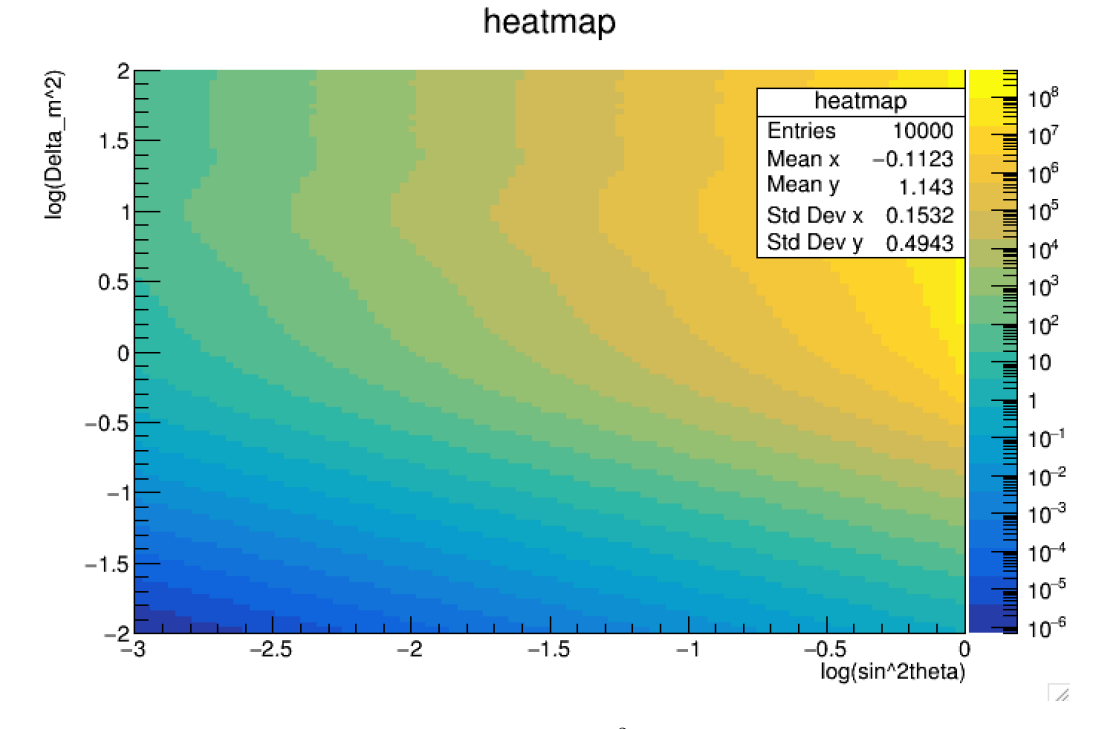

Figure 4: Heat map plot given from each detector's  $\chi^2$  value. The contour curves can be seen as the sensitivity prediction for the detectors.

<span id="page-6-2"></span>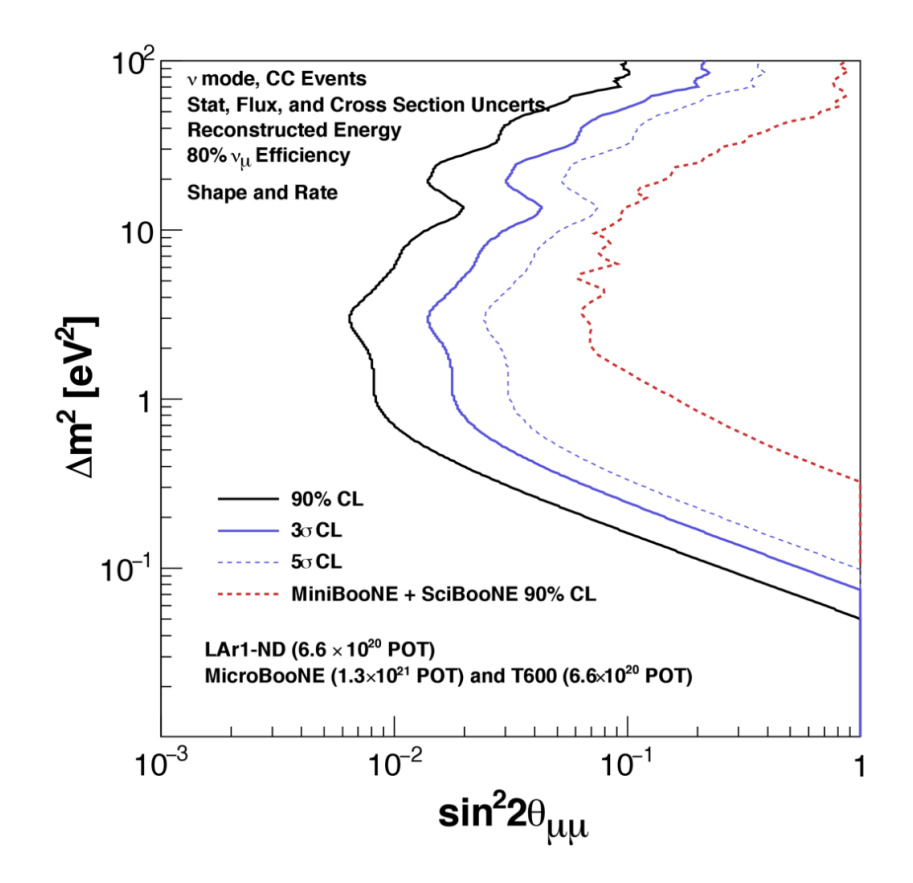

Figure 5: The formal heat map plot in SBN proposal [\(arXiv:1903.04608\)](http://arxiv.org/abs/1903.04608). Compared with both plots, the curves are almost similar so that the result would be correct[\[2\]](#page-7-1).

### <span id="page-6-0"></span>6 Conclusion

To create the 2-D heat map plot, the first step is to calculate event rate according to cross section's and flux's data. Then, considering neutrino oscillations, we can see the slightly different between both event rate's histograms. To know the difference between null hypothesis (non-oscillated) with the oscillated one, we must figure out the  $\chi^2$  value. Finally, compiling the result into the original loop, we can attain the heat map plot with the curves. It is noteworthy that physicists can look over the sensitivity from such contour plot. In this way, it can let us know the experimental details of  $\nu_{\mu}$  disappearance in SBN detector.

### <span id="page-6-1"></span>7 Acknowledgement

I am grateful to Prof. Andrew Mastbaum for giving me a precious opportunity to be engaged in SBN program's research. It is a wonderful tour for me to learn plenty of technological skills as well as data analysis work, which is crucial to my physics career in the near future.

# References

- <span id="page-7-0"></span>[1] Pedro A. N. Machado, Ornella Palamara, David W. Schmitz. The Short-Baseline Neutrino Program at Fermilab. (2019) [arXiv:1903.04608.](http://arxiv.org/abs/1903.04608)
- <span id="page-7-1"></span>[2] R. Acciarri, C. Adams, R. An, C. Andreopoulos, A.M. Ankowski, et al. A Proposal for a Three Detector Short-Baseline Neutrino Oscillation Program in the Fermilab Booster Neutrino Beam. (2015) [arXiv:1503.01520.](http://arxiv.org/abs/1503.01520)
- <span id="page-7-2"></span>[3] Glen Cowan. Statistical Data Analysis. (1998) New York: Oxford University Press.

### <span id="page-8-0"></span>8 Appendices

Here is the collection of some related codes with respect to ROOT framework.

#### <span id="page-8-1"></span>8.1 Appendix 1: Event rate histograms

To create the plot for event rate histograms, we can log into the ROOT framework and run the following command (some  $\frac{n}{\ell}$ ") means the note for the command line below):

```
1 void draw_histogram (TH1D* h, TGraph* cross_section, double parameters)
2 {
3 std :: cout << parameters << std :: endl ;
4 // for every bin in x-axis (GeV)
5 for (int i = 1; i <= h->GetNbinsX(); ++i)
6 \quad 67 float binCenter = h->GetBinCenter(i);
8
9 // value of cross section
10 float y1 = cross_section->Eval (binCenter);
11
12 // value of flux
13 float y2 = h - \delta e t \sin \text{Content} (i);14
15 // eventrate formula
16 float N = y2 * y1 * parameters;
17
18 // assign the y value back to the plot
19 h -> SetBinContent (i, N);
20
21 // debug output
22 // std::cout << N << std::endl;<br>
\begin{bmatrix} 22 \\ 23 \end{bmatrix}{\bf 23}24 h -> GetYaxis () -> SetTitle (" Number of Events / GeV ");
25 h -> Draw (" SAME ");
26 std :: cout << h -> Integral (" width ") << std :: endl ;
27 }
28
29 void eventrate ()
30 {
31 // find the directory where cross section file is
32 TFile * cross_section_file = TFile :: Open (" cross_section . root ") ;
33 cross_section_file ->ls();
34
35 // read the cross section file
36 TGraph* cross_section = (TGraph*) cross_section_file ->Get ("qel_{ccc\_n};1");
37
38 // draw the cross section figure
39 // cross_section -> Draw ();
40
41 // find the directory where flux file is
42 TFile* flux = TFile:: Open ("flux.root");
43 flux->ls ();
44
45 // read the flux file
46 TH1D* h = (TH1D*) flux->Get ("numu_CV_AV_TPC");
47
48 // create three clones for three cases
```

```
49 TH1D* h_sbnd = (TH1D*) h->Clone ("h_sbnd");
50 TH1D* h_microboone = (TH1D*) h->Clone ("h_microboone");
51 TH1D* h_icarus = (TH1D*) h->Clone ("h_icarus");
52
53 draw_histogram (h_sbnd, cross_section,
54 1E -38/1 E4 *1.6856 E30 /0.05*6.2 E20 /1 E6 *(470.0/110) *(470.0/110) );
55 draw_histogram ( h_microboone , cross_section ,
56 1E -38/1 E4 *1.3395 E30 /0.05*13.2 E20 /1 E6 );
57 draw_histogram ( h_icarus , cross_section ,
58 1E-38/1E4*7.1638E30/0.05*6.2E20/1E6*(470.0/600) *(470.0/600) ;
59 }
```
#### <span id="page-9-0"></span>8.2 Appendix 2: Event rate histograms with oscillations

The command here is slightly different from the first one, that is, we have introduced "baseline" as a new parameter:

```
1 void draw_histogram (TH1D* h, TGraph* cross_section,
2 double parameters , double baseline )
3 {
4 std:: cout << parameters << std:: endl;
5 for (int i = 1; i <= h->GetNbinsX(); ++i)
6 {
7 double binCenter = h->GetBinCenter(i);
8 double y1 = cross_section->Eval(binCenter);
9 double y2 = h -> GetBinContent (i);
10
11 // eventrate formula
12 double S = sin(1.27/1E3 * baseline/binCenter);
13 //std::cout << i << ": " << y2 << std::endl;
14 double N = (1.0 - (0.1) * S * S) * y1 * y2 * parameters;15
16 h -> SetBinContent (i, N);
17 // std:: cout << N << std:: endl;
18 }
19 h -> GetYaxis () -> SetTitle ("Number of Events / GeV");
20 h -> Draw (" SAME ");
21 std :: cout << h -> Integral (" width ") << std :: endl ;
22 }
23
24 void eventrate2 ()
25 {
26 TFile* cross_section_file = TFile:: Open("cross_section.root");
27 cross_section_file ->ls();
28 TGraph* cross_section = (TGraph*) cross_section_file ->Get("gel_c c_n; 1");
29 // cross_section -> Draw ();
30
31 TFile* flux = TFile:: Open ("flux.root");
32 flux \rightarrow ls ();
33 TH1D* h = (TH1D*) flux->Get ("numu_CV_AV_TPC");
34
35 TH1D* h_sbnd = (TH1D*) h->Clone ("h_sbnd");
36 TH1D* h_microboone = (TH1D*) h->Clone ("h_microboone");
37 TH1D* h_icarus = (TH1D*) h->Clone ("h_icarus");
38
39 draw_histogram (h_sbnd, cross_section,
40 \qquad 1E-38/1E4*1.6856E30/0.05*6.2E20/1E6*(470.0/110.0)*(470.0/110.0),
```

```
41 110.0) ;
42 draw_histogram ( h_microboone , cross_section ,
43 1E -38/1 E4 *1.3395 E30 /0.05*13.2 E20 /1 E6 ,
44 470.0) ;
45 draw_histogram ( h_icarus , cross_section ,
46 1E-38/1E4*7.1638E30/0.05*6.2E20/1E6*(470.0/600)*(470.0/600),
47 600.0);
48 }
```
### <span id="page-10-0"></span>8.3 Appendix 3:  $\chi^2$  values

Here, we need to introduce the parameter s2  $(sin^2\theta)$  and m (mass):

```
1 void draw_histogram (TH1D* h, TGraph* cross_section, double parameters,
2 double baseline , double s2 , double m)
3 {
4 std:: cout << parameters << std:: endl;
5 for (int i = 1; i <= h->GetNbinsX(); ++i)
6 \quad \mathbf{f}7 double binCenter = h->GetBinCenter(i);
8 double y1 = cross_section->Eval (binCenter);
 9 double y2 = h->GetBinContent(i);
10 double S = \sin(1.27/1E3 * m * baseline/binCenter);11 //std::cout << i << ": " << y2 << std::endl;
12 double y = y1 * y2 * parameter s;
13 double N = (1.0 - s2 * S * S) * y;14 h -> SetBinContent (i,N);
15 // std:: cout \lt\lt N \lt \lt s std:: endl;
16 }
17 h -> GetYaxis () -> SetTitle ("Number of Events / GeV");
18 h -> Draw ("SAME");
19 std:: cout << h->Integral ("width") << std:: endl;
20 }
21
22 double chi2 (TH1D* h, TH1D* g)
23 \left\{ \right.24 double chi_sq = 0.0;
25 //for (int i = 1; i <= h->GetNbinsX(); ++i)
26 for (int i = 1; i \le 135; ++i)
27 {
28 double y = h - \delta e t \sin \text{Content}(i);29 double lambda = g->GetBinContent(i);
30 if (lambda == 0) continue;
31 double chi\_sq_i = (y - lambda) * (y - lambda) / lambda;32 std:: cout << "#" << i << "y: " << y << ", lambda: "
33 << lambda << std :: endl ;
34
35 chi_sq = chi_sq + chi_sq_i;
36 }
37 return chi_sq;
38 }
39
40 void eventrate_chi ()
41 {
42 TFile * cross_section_file = TFile :: Open (" cross_section . root ") ;
43 cross_section_file ->ls();
44
```

```
45 TGraph* cross_section = (TGraph*) cross_section_file ->Get ("qel_{c}c_{n};1");
46 // cross_section \rightarrow Draw ();
47
48 TFile * flux = TFile :: Open (" flux . root ") ;
49 flux - > 1s();
50 TH1D* h = (TH1D*) flux->Get ("numu_CV_AV_TPC");
51
52 TH1D* h_sbnd = (TH1D*) h->Clone ("h_sbnd");
53 TH1D* h_microboone = (TH1D*) h->Clone ("h_microboone");
54 TH1D* h_icarus = (TH1D*) h->Clone ("h_icarus");
55
56 draw_histogram ( h_sbnd , cross_section ,
57 1E-38/1E4*1.6856E30/0.05*6.2E20/1E6*(470.0/110.0)*(470.0/110.0),
58 110.0 , 0, 1) ;
59 draw_histogram ( h_microboone , cross_section ,
60 1E-38/1E4*1.3395E30/0.05*13.2E20/1E6,
61 470.0 , 0, 1) ;
62 draw_histogram ( h_icarus , cross_section ,
63 1E - 38/1 E4 * 7.1638 E30 / 0.05 * 6.2 E20 / 1 E6 * (470.0 / 600) * (470.0 / 600),
64 600.0, 0, 1);
65
66 TH1D* h\_sbnd2 = (TH1D*) h->Clone('h\_sbnd2");
67 TH1D* h_microboone2 = (TH1D*) h -> Clone('h_microboone2'');68 TH1D* h\_icarus2 = (TH1D*) h -> Clone('h\_icarus2");
69
70 draw_histogram ( h_sbnd2 , cross_section ,
71 1E-38/1 E4 *1.6856 E30 / 0.05 * 6.2 E20 / 1 E6 * (470.0/110.0) * (470.0/110.0) ,
72 110.0, 0.001, 1);
73 draw_histogram ( h_microboone2 , cross_section ,
74 1E-38/1E4*1.3395E30/0.05*13.2E20/1E6,
75 470.0 , 0.001 , 1) ;
76 draw_histogram ( h_icarus2 , cross_section ,
77 1E-38/1E4*7.1638E30/0.05*6.2E20/1E6*(470.0/600)*(470.0/600),
78 600.0, 0.001, 1);
79
80 double chi2\_sbnd = chi2(h_sbnd, h_sbnd2);81 double chi2_microboone = chi2(h_mmicroboone, h_mmicroboone2);
82 double chi2_icarus = chi2(h_icarus, h_icarus2);
83
84 std:: cout << "chi2_sbnd: " << chi2_sbnd << std:: endl;
85 std :: cout << " chi2_microboone : " << chi2_microboone << std :: endl ;
86 std::cout << "chi2_icarus: " << chi2_icarus << std::endl;
87
88 }
```
#### <span id="page-11-0"></span>8.4 Appendix 4: Heat map plot

Armed with the event rate histograms as well as the  $\chi^2$  values, we can write down the loop in our original function. The entire command lines are shown as below:

```
1 void draw_histogram (TH1D* h, TGraph* cross_section, double parameters,
2 double baseline , double s2 , double m)
3 {
4 //std::cout << parameters << std::endl;
5 for (int i = 1; i \le h->GetNbinsX(); ++i)
6 {
7 double binCenter = h->GetBinCenter(i);
```

```
8 double y1 = cross_section->Eval (binCenter);
9 double y2 = h->GetBinContent(i);
10
11 double S = \sin(1.27/1E3 * m * baseline/binCenter);
12 //std::cout << i << ": " << y2 << std::endl;
13 double y = y1 * y2 * parameter s;
14 double N = (1.0 - s2 * S * S) * y;15 h -> SetBinContent (i, N);
16 // std::cout \lt\lt N \lt\lt std::endl;
17 }
18 h->GetYaxis ()->SetTitle ("Number of Events / GeV");
19 h -> Draw ("SAME");
20 // std :: cout << h-> Integral (" width ") << std :: endl ;
21 \text{ }22
23 double chi2 (TH1D* h, TH1D* g)
24 \text{ } \{25 double chi\_sq = 0.0;
26 //for (int i = 1; i <= h->GetNbinsX(); ++i)
27 for (int i = 1; i \le 135; ++i)
28 {
29 double y = h - \delta e t \sin \text{Content}(i);30 double lambda = g->GetBinContent(i);
31 if (lambda == 0) continue;
32 double chi_sq_i = (y-lambda)*(y-lambda)/lambda;
33 std:: cout << "#" << i << " y: " << y << ", lambda: "
34 << lambda << std :: endl ;
35 chi_sq = chi_sq + chi_sq_i;
36 }
37 return chi_sq;
38 }
39
40 void eventrate_heatmap ()
41 {
42 TFile * cross_section_file = TFile :: Open (" cross_section . root ") ;
43 cross_section_file ->ls();
44 TGraph* cross_section = (TGraph*) cross_section_file ->Get ("qel_{c}c_{n};1");
45 // cross_section -> Draw ();
46 TFile * flux = TFile :: Open (" flux . root ") ;
47 flux -> ls ();
48 TH1D* h = (TH1D*) flux->Get ("numu CV AV TPC");
49
50 TH1D* h\_sbnd = (TH1D*) h - >Clone('h\_sbnd'');51 TH1D* h_microboone = (TH1D*) h->Clone ("h_microboone");
52 TH1D* h_icarus = (TH1D*) h->Clone ("h_icarus");
53
54 draw_histogram ( h_sbnd , cross_section ,
55 1E-38/1E4*1.6856E30/0.05*6.2E20/1E6*(470.0/110.0)*(470.0/110.0),
56 110.0 , 0, 1) ;
57 draw_histogram ( h_microboone , cross_section ,
58 1E-38/1E4*1.3395E30/0.05*13.2E20/1E6,
59 \qquad 470.0, 0, 1);60 draw_histogram ( h_icarus , cross_section ,
61 1E-38/1E4*7.1638E30/0.05*6.2E20/1E6*(470.0/600) *(470.0/600),
62 600.0, 0, 1);
63
64
65 auto heatmap = new TH2D ("heatmap", "heatmap; log (sin^2theta); log (Delta_m^2",
```

```
66 100, -3, 0,
67 100, -2, 2);68
69 for (int i = 1; i < heatmap -> GetNbinsX()+1; i++)
70 {
71 for (int j = 1; j < heatmap -> GetNbinsY()+1; j++)
72 \left\{ \begin{array}{ccc} 72 & \frac{1}{2} & \frac{1}{2} &73 float x = pow(10, heatmap -> GetXaxis() -> GetBinCenter(i));74 float y = pow(10, heatmap-&; GetYaxis()-&; GetBinCenter(j));75
76 TH1D* h_sbnd2 = (TH1D*) h->Clone ("h_sbnd2");
77 TH1D* h_microboone2 = (TH1D*) h->Clone ("h_microboone2");
 78 TH1D* h_icarus2 = (TH1D*) h->Clone ("h_icarus2");
79
80 draw_histogram (h_sbnd2, cross_section,
81 1E-38/1E4*1.6856E30/0.05*6.2E20/1E6*(470.0/110.0) *(470.0/110.0),
82 110.0, x, y);
83 draw_histogram (h_microboone2, cross_section,
84 1E-38/1E4 *1.3395E30/0.05 * 13.2E20/1E6,
85 470.0, x, y;
86 draw_histogram (h_icarus2, cross_section,
87 1E -38/1 E4 * 7.1638 E30 / 0.05 * 6.2 E20 / 1 E6 * (470.0 / 600) * (470.0 / 600),
 88 600.0, x, y);
89
90 double chi2_sbnd = chi2(h_sbnd, h_sbnd2);
91 double chi2_microboone = chi2(h_microboone, h_microboone2);
92 double chi2_icarus = chi2 (h_icarus, h_icarus2);
93 double chi2_total = chi2_sbnd + chi2_microboone + chi2_icarus;
94 heatmap -> SetBinContent (i,j,chi2_total);
95
 96 std::cout << "chi2_sbnd: " << chi2_sbnd << std::endl;
 97 std::cout << "chi2_microboone: " << chi2_microboone << std::endl;
98 std:: cout << " chi2_icarus : " << chi2_icarus << std:: endl;
99
100 std:: cout << "\mathbf{x}" << \mathbf{x} << std:: endl;
101 std:: cout << "y" << y << std:: endl;
102
103 delete h_sbnd2;
104 delete h_microboone2;
105 delete h_icarus2;
\begin{array}{ccc} 106 & & & \ \end{array} }
107 }
108 heatmap -> Draw ("colz");
109 gPad -> SetLogz();
110 }
```